## **Sun Cluster Data Service for Informix Guide for Solaris OS**

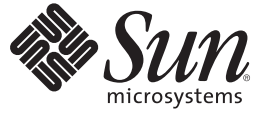

Sun Microsystems, Inc. 4150 Network Circle Santa Clara, CA 95054 U.S.A.

Part No: 820–5024–10 January 2009, Revision A Copyright 2009 Sun Microsystems, Inc. 4150 Network Circle, Santa Clara, CA 95054 U.S.A. All rights reserved.

Sun Microsystems, Inc. has intellectual property rights relating to technology embodied in the product that is described in this document. In particular, and without limitation, these intellectual property rights may include one or more U.S. patents or pending patent applications in the U.S. and in other countries.

U.S. Government Rights – Commercial software. Government users are subject to the Sun Microsystems, Inc. standard license agreement and applicable provisions of the FAR and its supplements.

This distribution may include materials developed by third parties.

Parts of the product may be derived from Berkeley BSD systems, licensed from the University of California. UNIX is a registered trademark in the U.S. and other countries, exclusively licensed through X/Open Company, Ltd.

Sun, Sun Microsystems, the Sun logo, the Solaris logo, the Java Coffee Cup logo, docs.sun.com, Java, and Solaris are trademarks or registered trademarks of Sun Microsystems, Inc. or its subsidiaries in the U.S. and other countries. All SPARC trademarks are used under license and are trademarks or registered trademarks of SPARC International, Inc. in the U.S. and other countries. Products bearing SPARC trademarks are based upon an architecture developed by Sun Microsystems, Inc.

The OPEN LOOK and Sun Graphical User Interface was developed by Sun Microsystems, Inc. for its users and licensees. Sun acknowledges the pioneering efforts of Xerox in researching and developing the concept of visual or graphical user interfaces for the computer industry. Sun holds a non-exclusive license from Xerox to the Xerox Graphical User Interface, which license also covers Sun's licensees who implement OPEN LOOK GUIs and otherwise comply with Sun's written license agreements.

Products covered by and information contained in this publication are controlled by U.S. Export Control laws and may be subject to the export or import laws in other countries. Nuclear, missile, chemical or biological weapons or nuclear maritime end uses or end users, whether direct or indirect, are strictly prohibited. Export or reexport to countries subject to U.S. embargo or to entities identified on U.S. export exclusion lists, including, but not limited to, the denied persons and specially designated nationals lists is strictly prohibited.

DOCUMENTATION IS PROVIDED "AS IS" AND ALL EXPRESS OR IMPLIED CONDITIONS, REPRESENTATIONS AND WARRANTIES, INCLUDING ANY IMPLIED WARRANTY OF MERCHANTABILITY, FITNESS FOR A PARTICULAR PURPOSE OR NON-INFRINGEMENT, ARE DISCLAIMED, EXCEPT TO THE EXTENT THAT SUCH DISCLAIMERS ARE HELD TO BE LEGALLY INVALID.

Copyright 2009 Sun Microsystems, Inc. 4150 Network Circle, Santa Clara, CA 95054 U.S.A. Tous droits réservés.

Sun Microsystems, Inc. détient les droits de propriété intellectuelle relatifs à la technologie incorporée dans le produit qui est décrit dans ce document. En particulier, et ce sans limitation, ces droits de propriété intellectuelle peuvent inclure un ou plusieurs brevets américains ou des applications de brevet en attente aux Etats-Unis et dans d'autres pays.

Cette distribution peut comprendre des composants développés par des tierces personnes.

Certaines composants de ce produit peuvent être dérivées du logiciel Berkeley BSD, licenciés par l'Université de Californie. UNIX est une marque déposée aux Etats-Unis et dans d'autres pays; elle est licenciée exclusivement par X/Open Company, Ltd.

Sun, Sun Microsystems, le logo Sun, le logo Solaris, le logo Java Coffee Cup, docs.sun.com, Java et Solaris sont des marques de fabrique ou des marques déposées de Sun Microsystems, Inc., ou ses filiales, aux Etats-Unis et dans d'autres pays. Toutes les marques SPARC sont utilisées sous licence et sont des marques de fabrique ou des marques déposées de SPARC International, Inc. aux Etats-Unis et dans d'autres pays. Les produits portant les marques SPARC sont basés sur une architecture développée par Sun Microsystems, Inc.

L'interface d'utilisation graphique OPEN LOOK et Sun a été développée par Sun Microsystems, Inc. pour ses utilisateurs et licenciés. Sun reconnaît les efforts de pionniers de Xerox pour la recherche et le développement du concept des interfaces d'utilisation visuelle ou graphique pour l'industrie de l'informatique. Sun détient une licence non exclusive de Xerox sur l'interface d'utilisation graphique Xerox, cette licence couvrant également les licenciés de Sun qui mettent en place l'interface d'utilisation graphique OPEN LOOK et qui, en outre, se conforment aux licences écrites de Sun.

Les produits qui font l'objet de cette publication et les informations qu'il contient sont régis par la legislation américaine en matière de contrôle des exportations et peuvent être soumis au droit d'autres pays dans le domaine des exportations et importations. Les utilisations finales, ou utilisateurs finaux, pour des armes nucléaires, des missiles, des armes chimiques ou biologiques ou pour le nucléaire maritime, directement ou indirectement, sont strictement interdites. Les exportations ou réexportations vers des pays sous embargo des Etats-Unis, ou vers des entités figurant sur les listes d'exclusion d'exportation américaines, y compris, mais de manière non exclusive, la liste de personnes qui font objet d'un ordre de ne pas participer, d'une façon directe ou indirecte, aux exportations des produits ou des services qui sont régis par la legislation américaine en matière de contrôle des exportations et la liste de ressortissants spécifiquement designés, sont rigoureusement interdites.

LA DOCUMENTATION EST FOURNIE "EN L'ETAT" ET TOUTES AUTRES CONDITIONS, DECLARATIONS ET GARANTIES EXPRESSES OU TACITES SONT FORMELLEMENT EXCLUES, DANS LA MESURE AUTORISEE PAR LA LOI APPLICABLE, Y COMPRIS NOTAMMENT TOUTE GARANTIE IMPLICITE RELATIVE A LA QUALITE MARCHANDE, A L'APTITUDE A UNE UTILISATION PARTICULIERE OU A L'ABSENCE DE CONTREFACON.

## **Contents**

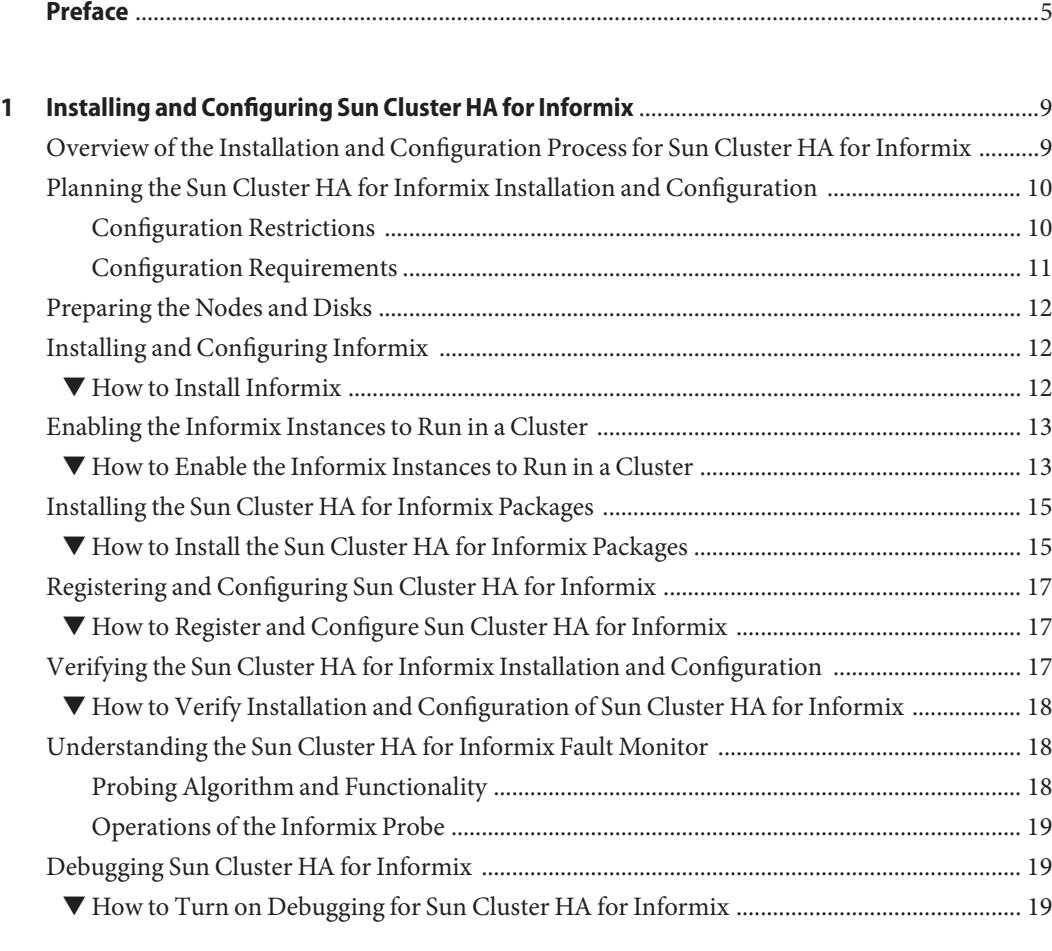

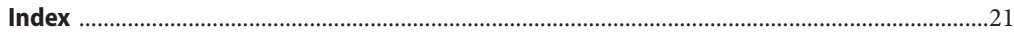

### <span id="page-4-0"></span>Preface

*Sun Cluster Data Service for Informix Guide for Solaris OS* explains how to install and configure Sun™ Cluster HA for Informix.

**Note –** This Sun Cluster release supports systems that use the SPARC and x86 families of processor architectures: UltraSPARC, SPARC64, AMD64, and Intel 64. In this document, x86 refers to the larger family of 64-bit x86 compatible products. Information in this document pertains to all platforms unless otherwise specified.

This document is intended for system administrators with extensive knowledge of Sun software and hardware. Do not use this document as a planning or presales guide. Before reading this document, you should have already determined your system requirements and purchased the appropriate equipment and software.

The instructions in this book assume knowledge of the Solaris<sup>™</sup> Operating System (Solaris OS) and expertise with the volume-manager software that is used with Sun Cluster software.

#### **Using UNIX Commands**

This document contains information about commands that are specific to installing and configuring Sun Cluster data services. The document does *not* contain comprehensive information about basic UNIX<sup>®</sup> commands and procedures, such as shutting down the system, booting the system, and configuring devices. Information about basic UNIX commands and procedures is available from the following sources:

- Online documentation for the Solaris Operating System
- Solaris Operating System man pages
- Other software documentation that you received with your system

### **Typographic Conventions**

The following table describes the typographic conventions that are used in this book.

**TABLE P–1** Typographic Conventions

| <b>Typeface</b> | Meaning                                                                        | Example                                                   |
|-----------------|--------------------------------------------------------------------------------|-----------------------------------------------------------|
| AaBbCc123       | The names of commands, files, and directories,<br>and onscreen computer output | Edit your . login file.                                   |
|                 |                                                                                | Use 1s - a to list all files.                             |
|                 |                                                                                | machine name% you have mail.                              |
| AaBbCc123       | What you type, contrasted with onscreen<br>computer output                     | machine_name% su                                          |
|                 |                                                                                | Password:                                                 |
| aabbcc123       | Placeholder: replace with a real name or value                                 | The command to remove a file is rm<br>filename.           |
| AaBbCc123       | Book titles, new terms, and terms to be<br>emphasized                          | Read Chapter 6 in the User's Guide.                       |
|                 |                                                                                | A <i>cache</i> is a copy that is stored<br>locally.       |
|                 |                                                                                | Do <i>not</i> save the file.                              |
|                 |                                                                                | <b>Note:</b> Some emphasized items<br>appear bold online. |

### **Shell Prompts in Command Examples**

The following table shows the default UNIX system prompt and superuser prompt for the C shell, Bourne shell, and Korn shell.

**TABLE P–2** Shell Prompts

| Shell                                     | Prompt        |
|-------------------------------------------|---------------|
| C shell                                   | machine name% |
| C shell for superuser                     | machine name# |
| Bourne shell and Korn shell               | \$            |
| Bourne shell and Korn shell for superuser | #             |

### **Related Documentation**

Information about related Sun Cluster topics is available in the documentation that is listed in the following table. All Sun Cluster documentation is available at <http://docs.sun.com>.

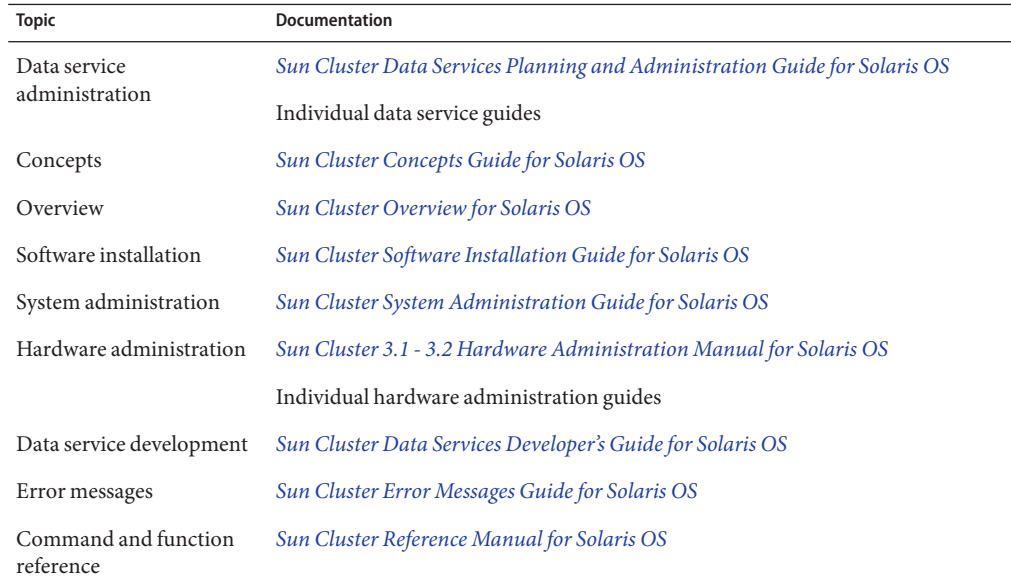

For a complete list of Sun Cluster documentation, see the release notes for your release of Sun Cluster at <http://docs.sun.com>.

#### **Related Third-PartyWeb Site References**

Third-party URLs that are referenced in this document provide additional related information.

**Note –** Sun is not responsible for the availability of third-party web sites mentioned in this document. Sun does not endorse and is not responsible or liable for any content, advertising, products, or other materials that are available on or through such sites or resources. Sun will not be responsible or liable for any actual or alleged damage or loss caused or alleged to be caused by or in connection with use of or reliance on any such content, goods, or services that are available on or through such sites or resources.

#### <span id="page-7-0"></span>**Documentation, Support, and Training**

The Sun web site provides information about the following additional resources:

- Documentation (<http://www.sun.com/documentation/>)
- Support (<http://www.sun.com/support/>)
- Training (<http://www.sun.com/training/>)

#### **SunWelcomes Your Comments**

Sun is interested in improving its documentation and welcomes your comments and suggestions. To share your comments, go to <http://docs.sun.com> and click Feedback.

### **Getting Help**

If you have problems installing or using Sun Cluster, contact your service provider and provide the following information:

- Your name and email address (if available)
- Your company name, address, and phone number
- The model number and serial number of your systems
- The release number of the Solaris Operating System (for example, Solaris 10)
- The release number of Sun Cluster (for example, Sun Cluster 3.2)

Use the following commands to gather information about each node on your system for your service provider.

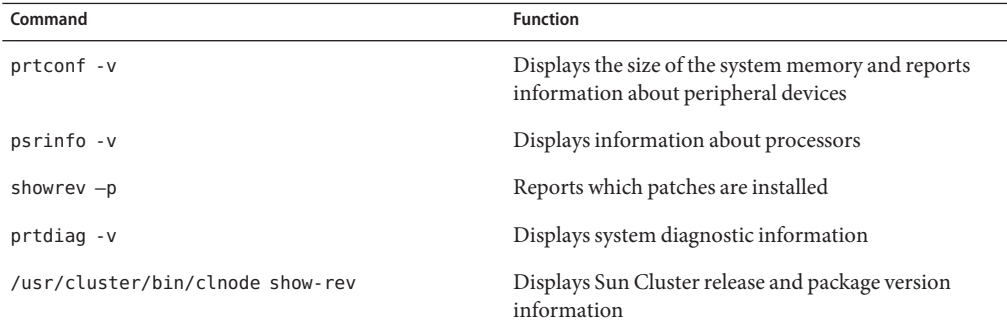

Also have available the contents of the /var/adm/messages file.

# <span id="page-8-0"></span>CHAP **CHAPTER 1**

### Installing and Configuring Sun Cluster HA for Informix

This chapter explains how to install and configure the Sun Cluster HA for Informix data service.

This chapter contains the following sections:

- "Overview of the Installation and Configuration Process for Sun Cluster HA for Informix" on page 9
- ["Planning the Sun Cluster HA for Informix Installation and Configuration" on page 10](#page-9-0)
- ["Preparing the Nodes and Disks" on page 12](#page-11-0)
- ["Installing and Configuring Informix" on page 12](#page-11-0)
- ["Enabling the Informix Instances to Run in a Cluster" on page 13](#page-12-0)
- ["Installing the Sun Cluster HA for Informix Packages" on page 15](#page-14-0)
- ["Registering and Configuring Sun Cluster HA for Informix" on page 17](#page-16-0)
- ["Verifying the Sun Cluster HA for Informix Installation and Configuration" on page 17](#page-16-0)
- ["Understanding the Sun Cluster HA for Informix Fault Monitor" on page 18](#page-17-0)
- ["Debugging Sun Cluster HA for Informix" on page 19](#page-18-0)

### **Overview of the Installation and Configuration Process for Sun Cluster HA for Informix**

The table below lists the tasks for installing and configuring Sun Cluster HA for Informix. Perform these tasks in the order that they are listed.

| Task                                                  | Instruction                                                                             |
|-------------------------------------------------------|-----------------------------------------------------------------------------------------|
| Plan the Informix installation                        | "Planning the Sun Cluster HA for Informix<br>Installation and Configuration" on page 10 |
| Prepare the nodes and disks for Informix installation | "Preparing the Nodes and Disks" on page 12                                              |

**TABLE 1–1** Installing and Configuring Sun Cluster HA for Informix

| Install and configure Informix                                       | "Installing and Configuring Informix" on page 12                                          |
|----------------------------------------------------------------------|-------------------------------------------------------------------------------------------|
| Enable the Informix instances to run in a cluster                    | "Enabling the Informix Instances to Run in a Cluster"<br>on page 13                       |
| Install Sun Cluster HA for Informix packages                         | "Installing the Sun Cluster HA for Informix Packages"<br>on page 15                       |
| Register and configure Sun Cluster HA for Informix                   | "Registering and Configuring Sun Cluster HA for<br>Informix" on page 17                   |
| Verify Sun Cluster HA for Informix installation and<br>configuration | "Verifying the Sun Cluster HA for Informix"<br>Installation and Configuration" on page 17 |
| Understand the Sun Cluster HA for Informix Fault<br>monitor          | "Understanding the Sun Cluster HA for Informix"<br>Fault Monitor" on page 18              |
| Debug Sun Cluster HA for Informix                                    | "Debugging Sun Cluster HA for Informix" on page 19                                        |

<span id="page-9-0"></span>**TABLE 1–1** Installing and Configuring Sun Cluster HA for Informix *(Continued)*

### **Planning the Sun Cluster HA for Informix Installation and Configuration**

This section contains the information you need to plan your Sun Cluster HA for Informix installation and configuration.

**Note –** Sun Cluster HA for Informix can be configured to run in a whole root or a sparse root non-global zone, if required.

### **Configuration Restrictions**

This section provides a list of software and hardware configuration restrictions that apply to Sun Cluster HA for Informix. Use the restrictions in this section to plan the installation and configuration of Sun Cluster HA for Informix.

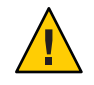

**Caution –** Your data service configuration might not be supported if you do not observe these restrictions.

For restrictions that apply to all data services, see the *Sun Cluster Release Notes for Solaris OS*.

#### <span id="page-10-0"></span>**Restriction for Supported Configurations of Sun Cluster HA for Informix**

Sun Cluster HA for Informix data service can be configured only as a failover service. Single or multiple instances of Informix Dynamic Server can be deployed in the cluster. Informix Dynamic Server can be deployed in the global zone or non-global zone.

#### **Restriction for the Location of Informix Files**

You need to keep these restrictions in mind while planning the installation and configuration of Sun Cluster HA for Informix.

■ **Informix binary files** – You need to place the **INFORMIXDIR** directory on a shared storage such as a cluster file system or a highly available local file system.

Alternatively, you can install Informix locally on each node. In this case, the INFORMIXDIR directory will reflect a local file system.

If you decide to install Informix locally on each node, you must ensure that the ONCONFIG and INFORMIXSQLHOSTS files are kept in synchronization across the cluster nodes.

**Informix database files** – You must ensure that the Informix database files are placed on a shared storage. You can use a highly available local file system, cluster file system, or raw devices.

### **Configuration Requirements**

Use the requirements in this section to plan the installation and configuration of Sun Cluster HA for Informix. These requirements apply only to Sun Cluster HA for Informix. You must meet these requirements before you proceed with your Sun Cluster HA for Informix installation and configuration.

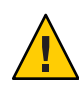

**Caution –** Your data service configuration might not be supported if you do not adhere to these requirements.

For requirements that apply to all data services, see "Configuration Guidelines for Sun Cluster Data Services" in *Sun Cluster Data Services Planning and Administration Guide for Solaris OS*.

#### **Determine the Solaris Zone for Informix Dynamic Server to Use**

Solaris zones provides a means of creating virtualized operating system environments within an instance of the Solaris 10 OS. Solaris zones enable one or more applications to run in isolation from other activity on your system. For complete information about installing and configuring a Solaris Container, refer to *System Administration Guide: Solaris Containers-Resource Management and Solaris Zones*.

You must determine which Solaris zone Informix Dynamic Server will use. Informix Dynamic Server can be deployed in the global zone or non-global zone.

#### <span id="page-11-0"></span>**Preparing the Nodes and Disks**

Use the files source for the passwd, group, and project database entries in the /etc/nsswitch.conf file and do not use external sources such as NIS, NIS+, or LDAP for the passwd, group, and project database entries.

Sun Cluster HA for Informix uses the su command to start, stop, and probe the Informix application and might be impacted if an external name service is unavailable.

On each node or zone that can master the Informix resource, include the following entries in the /etc/nsswitch.conf file.

passwd: files group: files project: files

However, you might still use an external name service such as NIS, NIS+, or LDAP. Remember, though, that if the external name service is unavailable, Sun Cluster HA for Informix might fail.

#### **Installing and Configuring Informix**

This section contains the procedures that you need to install and configure the Informix application.

#### **How to Install Informix**

Use this procedure to install the Informix application.

- **On a cluster member, become superuser or assume a role that provides** solaris.cluster.modify **RBAC authorization. 1**
- **Create a cluster file system or highly available local file system for the Informix files. 2**

Refer to the *[Sun Cluster Software Installation Guide for Solaris OS](http://docs.sun.com/doc/820-4677)* for information about creating a cluster file system and the *[Sun Cluster Data Services Planning and Administration](http://docs.sun.com/doc/820-4682) [Guide for Solaris OS](http://docs.sun.com/doc/820-4682)* for information about creating a highly available local file system.

**Create an Informix user ID and group ID on all the nodes or zones of the cluster that can master 3 the Informix Dynamic Server.**

<span id="page-12-0"></span>**Install Informix binaries on the cluster node or zone where the file system created in [Step 2](#page-11-0) is mounted. 4**

**Note –** For more information about how to install Informix, see (<http://publib.boulder.ibm.com/infocenter/idshelp/v111/index.jsp>).

**Note** – Before you install Informix on a cluster file system, use the scstat(1M) command to verify that the Sun Cluster software is fully operational.

#### **Enabling the Informix Instances to Run in a Cluster**

This section contains the procedure that you need to verify the Informix installation.

#### **How to Enable the Informix Instances to Run in a Cluster**

Use this procedure to verify the Informix instance. Perform the following steps on a node or zone on which the Informix instance can run.

- **Log in to the cluster node or zone on which you installed the Informix software. 1**
- **Shut down the Informix instance. 2**

For more information about how to start or stop Informix, see <http://publib.boulder.ibm.com/infocenter/idshelp/v111/index.jsp>

- **Mount the highly available local file system if used. 3**
- **Create the failover resource group to hold the network and application resources. 4** # **clresourcegroup create** *ids-rg*

**Note –** Use the -n option to the clresourcegroup command to select the set of nodes or zones on which the Informix application can run.

```
# clresourcegroup create ids-rg [-n node-zone-list]
```
**Verify that you have added to your name service database all the network resources that you 5 use.**

**Add a network resource (logical hostname) to the failover resource group. 6**

```
# clreslogicalhostname create -g ids-rg [-h lhost[,...]] [-d] ids-lh
```
- **Edit the** \$INFORMIXDIR/etc/sqlhosts.\$INFORMIXSERVER **file and update the hostname to 7 reflect the logical host.**
- **Add the** HAStoragePlus **resource to the resource group for the failover application. 8**

```
# clresource register SUNW.HAStoragePlus
# clresource create -g ids-rg \
-t SUNW.HAStoragePlus \
-p filesystemmountpoints=mountpoint,... ids-has
```
The resource is created in the enabled state.

**Tip –** This HAStoragePlus resource is used for the \$INFORMIXSERVER file.

For more information on how to set up an HAStoragePlus resource, see "Enabling Highly Available Local File Systems" in *Sun Cluster Data Services Planning and Administration Guide for Solaris OS*.

#### **Enable the resource group. 9**

Run the clresourcegroup(1CL) command to move the resource group into a managed state and bring the resource group online.

# **clresourcegroup online -M** *ids-rg*

**Start the Informix database on a node where the resource group is online. 10**

Ensure that the Informix database starts smoothly by connecting to the database by using the logical hostname.

- **Shut down the Informix database. 11**
- **As user** root**, switch the Informix database resource group to another cluster member. 12**

# **clresourcegroup switch -n** *node[:zone] ids-rg*

#### **Start the Informix database. 13**

Ensure that the Informix database starts smoothly by connecting to the database by using the logical hostname.

**Ensure that you switch the Informix resource group to all the nodes in the resource group's 14 nodelist and also ensure that you can start Informix on all the nodes of the cluster.**

### <span id="page-14-0"></span>**Installing the Sun Cluster HA for Informix Packages**

If you did not install the Sun Cluster HA for Informix packages during your initial Sun Cluster installation, perform this procedure to install the packages. To install the packages, use the Sun Java™ Enterprise System Installation Wizard.

**Note –** You need to install the Sun Cluster HA for Informix packages in the global cluster and not in the zone cluster.

### **How to Install the Sun Cluster HA for Informix Packages**

Perform this procedure on each cluster node where you are installing the Sun Cluster HA for Informix packages.

You can run the Sun Java Enterprise System Installation Wizard with a command-line interface (CLI) or with a graphical user interface (GUI). The content and sequence of instructions in the CLI and the GUI are similar.

**Note –** Even if you plan to configure this data service to run in non-global zones, install the packages for this data service in the global zone. The packages are propagated to any existing non-global zones and to any non-global zones that are created after you install the packages.

Ensure that you have the Sun Java Availability Suite DVD-ROM. **Before You Begin**

> If you intend to run the Sun Java Enterprise System Installation Wizard with a GUI, ensure that your DISPLAY environment variable is set.

- **On the cluster node where you are installing the data service packages, become superuser. 1**
- **Load the Sun Java Availability Suite DVD-ROM into the DVD-ROM drive. 2**

If the Volume Management daemon vold[\(1M\)](http://docs.sun.com/doc/816-5166/vold-1m?a=view) is running and configured to manage DVD-ROM devices, the daemon automatically mounts the DVD-ROM on the cdrom directory.

- **Change to the Sun Java Enterprise System InstallationWizard directory of the DVD-ROM. 3**
	- **If you are installing the data service packages on the SPARC® platform, type the following command:**
		- # **cd /cdrom/cdrom0/Solaris\_sparc**

■ **If you are installing the data service packages on the x86 platform, type the following command:**

# **cd /cdrom/cdrom0/Solaris\_x86**

- **Start the Sun Java Enterprise System InstallationWizard. 4**
	- # **./installer**
- **When you are prompted, accept the license agreement. 5**

If any Sun Java Enterprise System components are installed, you are prompted to select whether to upgrade the components or install new software.

- **From the list of Sun Cluster agents under Availability Services, select the data service for 6 Informix.**
- **If you require support for languages other than English, select the option to install multilingual 7 packages.**

English language support is always installed.

**When prompted whether to configure the data service now or later, choose Configure Later. 8**

Choose Configure Later to perform the configuration after the installation.

**Follow the instructions on the screen to install the data service packages on the node. 9**

The Sun Java Enterprise System Installation Wizard displays the status of the installation. When the installation is complete, the wizard displays an installation summary and the installation logs.

**(GUI only) If you do not want to register the product and receive product updates, deselect the Product Registration option. 10**

The Product Registration option is not available with the CLI. If you are running the Sun Java Enterprise System Installation Wizard with the CLI, omit this step.

- **Exit the Sun Java Enterprise System InstallationWizard. 11**
- **Unload the Sun Java Availability Suite DVD-ROM from the DVD-ROM drive. 12**
	- **a. To ensure that the DVD-ROM is not being used, change to a directory that does** not**reside on the DVD-ROM.**
	- **b. Eject the DVD-ROM.**

# **eject cdrom**

#### Go to ["Registering and Configuring Sun Cluster HA for Informix" on page 17.](#page-16-0) **Next Steps**

### <span id="page-16-0"></span>**Registering and Configuring Sun Cluster HA for Informix**

This section contains the procedures you need to configure Sun Cluster HA for Informix.

#### **How to Register and Configure Sun Cluster HA for Informix**

Use this procedure to configure Sun Cluster HA for Informix.

- **Become superuser on one of the nodes or zones in the cluster that hosts the Informix database 1 resource group.**
- **Edit the** /opt/SUNWscids/util/ids\_config **file and type values as required by following the 2 comments within the file.**

RS=*ids-rs* RG=*ids-rg* LH\_RS=*ids-lh* HAS\_RS=*ids-has* USERID=*informix* ONCONFIG=*onconfig.demo\_on* INFORMIXDIR=*/opt/IBM/informix* INFORMIXSERVER=*demo\_on* INFORMIXSQLHOSTS=*/opt/IBM/informix/etc/sqlhosts.demo\_on*

**Register the resource type for the failover application. 3**

# **clresourcetype register SUNW.gds.**

- **Register the Informix resource. 4**
	- # **cd /opt/SUNWscids/util**
	- # **./ids\_register**

### **Verifying the Sun Cluster HA for Informix Installation and Configuration**

This section contains the procedure you need to verify that you installed and configured your data service correctly.

#### <span id="page-17-0"></span>**How to Verify Installation and Configuration of Sun Cluster HA for Informix**

Use this procedure to verify the installation and configuration of Sun Cluster HA for Informix.

- **Log in to the node or zone that currently hosts the resource group that contains the Informix 1 application resource.**
- **As user** root**, switch the Informix resource group to another cluster member. 2** # **clresourcegroup switch -n** *node[:zone] ids-rg*
- **Verify that the Informix application starts on the node or zone that you specified in Step 1. 3**
- **Repeat Step 1 through Step 3 until you have tested all the potential nodes or zones on which the Informix application can run. 4**

### **Understanding the Sun Cluster HA for Informix Fault Monitor**

This section describes the Sun Cluster HA for Informix fault-monitor probing algorithm or functionality.

For conceptual information about fault monitors, see the *Sun Cluster Concepts Guide*.

### **Probing Algorithm and Functionality**

Sun Cluster HA for Informix fault monitor is controlled by the extension properties that control the probing frequency. The default values of these properties determine the preset behavior of the fault monitor. The preset behavior should be suitable for most Sun Cluster installations. Therefore, you should tune the Sun Cluster HA for Informix fault monitor only if you need to modify this preset behavior. You can modify this behavior by performing the following actions:

- Setting the interval between fault monitor probes (Thorough probe interval)
- Setting the timeout for fault monitor probes (Probe timeout)
- Setting the number of times the fault monitor attempts to restart the resource (Retry\_count)

The Sun Cluster HA for Informix fault monitor checks the database within an infinite loop. During each cycle the fault monitor checks the database state and reports either a failure or success.

If the fault monitor is successful, it returns to its infinite loop and continues the next cycle of probing and sleeping.

<span id="page-18-0"></span>If the fault monitor reports a failure, a request is made to the cluster to restart the resource. If the fault monitor reports another failure, another request is made to the cluster to restart the resource. This behavior continues whenever the fault monitor reports a failure.

If successive restarts exceed the Retry\_count within the Thorough\_probe\_interval, a request is made to fail over the resource group onto a different node or zone.

### **Operations of the Informix Probe**

The Informix probe checks the database state by using the onstat command.

The onstat - command produces a status line for the database server. The status line is accurate at the instant that the command executes and identifies the server and version but more importantly, the status of the database server.

The status modes that are considered to be normal operational modes are On-Line and Read-only. Whenever the onstat command reports these status modes, the Informix probe considers that the database server is operating in an acceptable mode.

The status modes that are considered to be maintenance and startup modes are Quiescent, Administration, Single User, Initialization, Fast Recovery, and Recovery. While the database server is starting, the probe considers these modes acceptable. However, after the database has started successfully, these modes are not considered acceptable and if one of these modes is encountered, the probe requests a restart of the resource.

The probe also requests a resource to restart if any unknown status modes are reported by the onstat command.

### **Debugging Sun Cluster HA for Informix**

#### ▼ **How to Turn on Debugging for Sun Cluster HA for Informix**

Sun Cluster HA for Informix can be used by multiple Informix instances. Debugging can be turned on for all Informix instances or a particular Informix instance.

The /opt/SUNWscids/etc/config file enables you to turn on debugging for all Informix instances or for a specific Informix instance on a particular node or zone within the cluster. If you require debugging to be turned on for Sun Cluster HA for Informix across the whole cluster, repeat this step on all nodes within the cluster.

**Edit the** /etc/syslog.conf **file and change** daemon.notice **to** daemon.debug**. 1**

```
# grep daemon /etc/syslog.conf
*.err;kern.debug;daemon.notice;mail.crit /var/adm/messages
*.alert;kern.err;daemon.err operator
#
```
Change the daemon.notice file to daemon.debug and restart the syslogd command. Note that the following output, from grep daemon /etc/syslog.conf, shows that daemon.debug has been set.

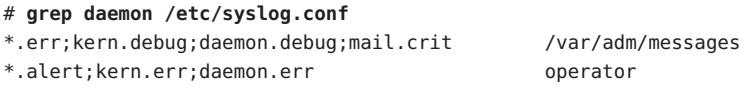

Restart the syslog daemon.

- **If you are running Solaris 10, type:**
	- # **svcadm disable system-log**
	- # **svcadm enable system-log**
- **Edit the** /opt/SUNWscids/etc/config **file. 2**

Perform this step for each component that requires debugging output, on each node of Sun Cluster as required.

```
Edit the /opt/SUNWscids/etc/config file and change DEBUG= to DEBUG=ALL or
DEBUG=sun-cluster-resource.
```

```
# cat /opt/SUNWscids/etc/config
#
# Copyright 2006 Sun Microsystems, Inc. All rights reserved.
# Use is subject to license terms.
#
# ident "@(#)config 1.1 06/03/06 SMI"
#
# Usage:
# DEBUG=<RESOURCE_NAME> or ALL
#
DEBUG=ALL
```
**Note –** To turn off debug, reverse the previous steps.

### <span id="page-20-0"></span>Index

#### **C**

clnode command, [8](#page-7-0) commands, node information, [8](#page-7-0) configuring Sun Cluster HA for Informix, [17](#page-16-0) planning, [10-12](#page-9-0)

#### **D**

database, [11](#page-10-0) database files, configuration requirements, [11](#page-10-0) debugging, Sun Cluster HA for Informix, [19-20](#page-18-0)

#### **E**

enabling, Informix instances to run in a cluster, [13-14](#page-12-0)

#### **F**

fault monitors, understanding, [18-19](#page-17-0) files, [11](#page-10-0)

#### **G**

global zone, [15](#page-14-0)

#### **H**

help, [8](#page-7-0)

#### **I**

Informix *See also* Sun Cluster HA for Informix application files, [11](#page-10-0) enabling application instances to run in a cluster, [13-14](#page-12-0) installing and configuring, [12-13](#page-11-0) preparing nodes and disks for installation of, [12](#page-11-0) installing Sun Cluster HA for Informix, [15-16](#page-14-0) planning, [10-12](#page-9-0) installing and configuring, Informix, [12-13](#page-11-0)

local zones, *See* non-global zones

#### **M**

**L**

messages file, [8](#page-7-0)

#### **N**

non-global zones, [15](#page-14-0)

#### **P**

packages, [15-16](#page-14-0) planning, Sun Cluster HA for Informix configuration, [10-12](#page-9-0) prtconf -v command, [8](#page-7-0) prtdiag -v command, [8](#page-7-0) psrinfo -v command, [8](#page-7-0)

#### **R**

registering, Sun Cluster HA for Informix, [17](#page-16-0) restrictions, zones, [15](#page-14-0)

#### **S**

show-rev subcommand, [8](#page-7-0) showrev –p command, [8](#page-7-0) software packages, [15-16](#page-14-0) Sun Cluster HA for Informix *See also* Informix configuration, [17](#page-16-0) planning, [10-12](#page-9-0) debugging, [19-20](#page-18-0) fault monitor, [18-19](#page-17-0) installation overview, [9-10](#page-8-0) installing, [10-12,](#page-9-0) [15-16](#page-14-0) planning, [10-12](#page-9-0) registering, [17](#page-16-0) software packages, installing, [15-16](#page-14-0) verifying installation, [17-18](#page-16-0)

#### **T**

technical support, [8](#page-7-0)

#### **U**

understanding, fault monitors, [18-19](#page-17-0)

#### **V**

/var/adm/messages file, [8](#page-7-0) verifying, Sun Cluster HA for Informix installation, [17-18](#page-16-0)

#### **Z**

zones, [15](#page-14-0)